## SEE – EMPRESAS SUPERVISADAS

**Afiliación al módulo AFP**

- 1. Ingresar autenticándose con su usuario y clave SOL
- 2. Seleccionar la opción Comprobantes de pago\ Sistema de Emisión Electrónica Empresas Supervisadas\**Afiliación**

El sistema validará los siguientes requisitos:

- RUC estado activo
- Condición de domicilio diferente a No Habido
- Afecto a rentas de tercera categoría.

Cabe señalar que antes de seleccionar la opción correspondiente debe seguir lo indicado en los puntos 3, 4 y 5.

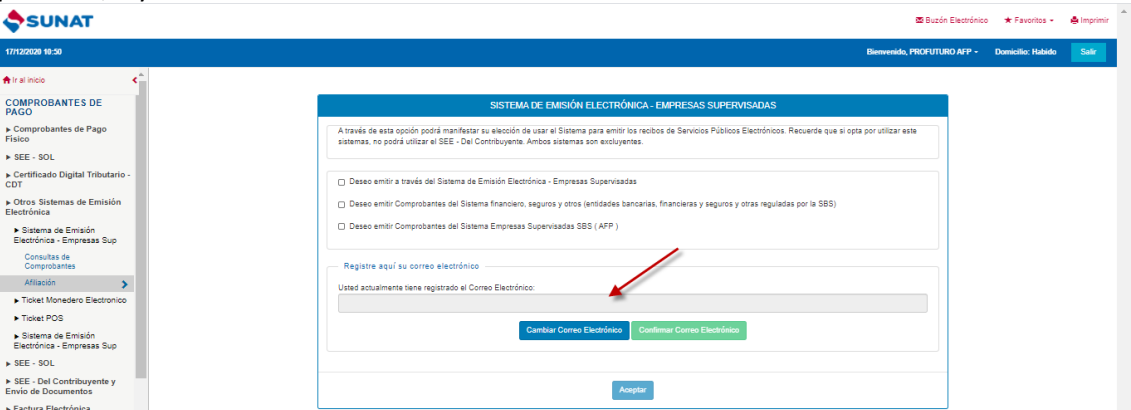

- 3. Registrar su correo electrónico.
- 4. SUNAT enviará un correo para la confirmación de correo electrónico [SUNAT] Confirmación de correo electrónico

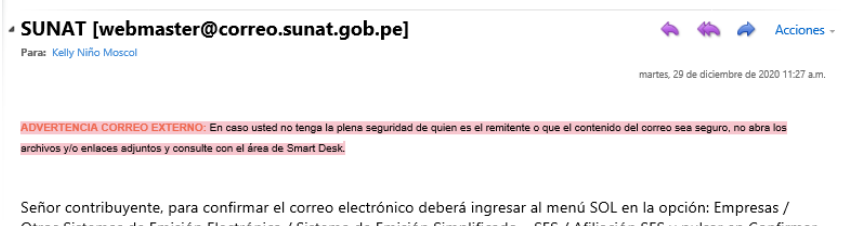

Otros Sistemas de Emisión Electrónica / Sistema de Emisión Simplificado - SES / Afiliación SES y pulsar en Confirmar Correo Electrónico.

Ingrese el siguiente Código de Verificación: KBDURCJZ

- 5. Ingresar a la opción "Confirmar Correo Electrónico" y registrar el código de verificación enviado.
- 6. Marcar la opción: "Deseo emitir comprobantes del Sistema de Empresas Supervisadas SBS (AFP)" y dar clic en el botón Aceptar.

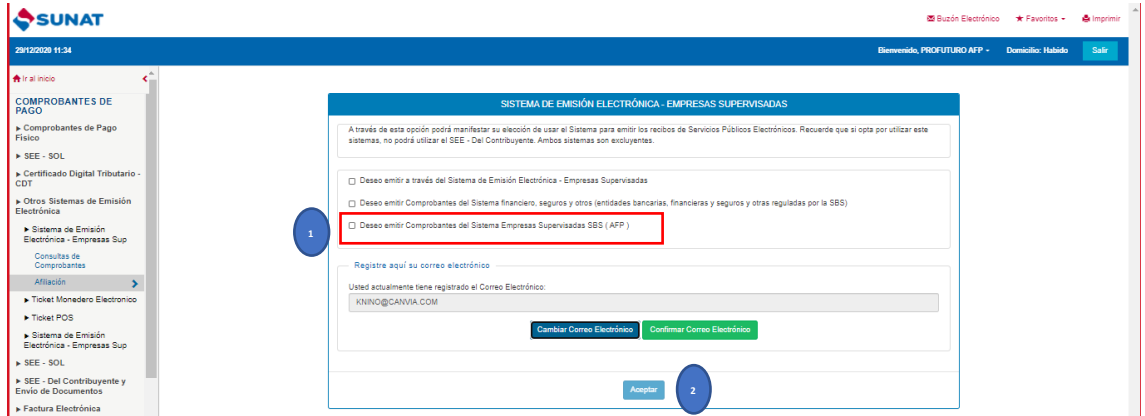